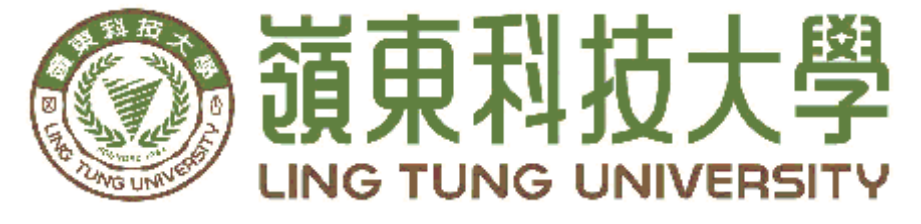

# 資訊管理系

# 響應式客戶端點餐系統**-**以華瑞公司為例

指導教授: 馮曼琳 教授 組員名單: 劉妤真 A48C041 李俐臻 A48C052 黃靖涵 A48C005

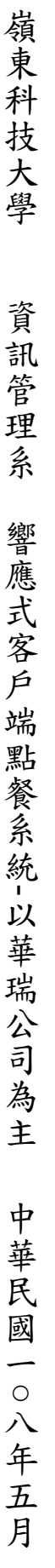

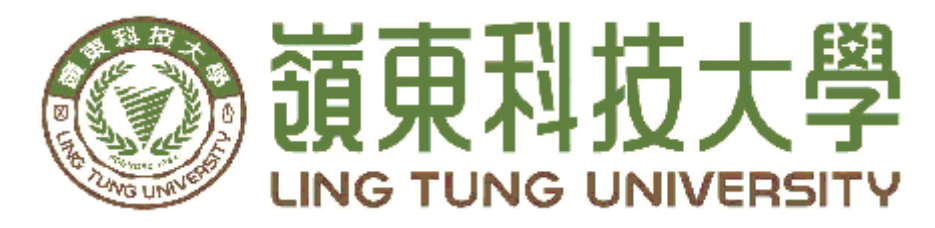

# 資訊管理系專題口試委員審定書

# 響應式客戶端點餐系統**-**以華瑞公司為例

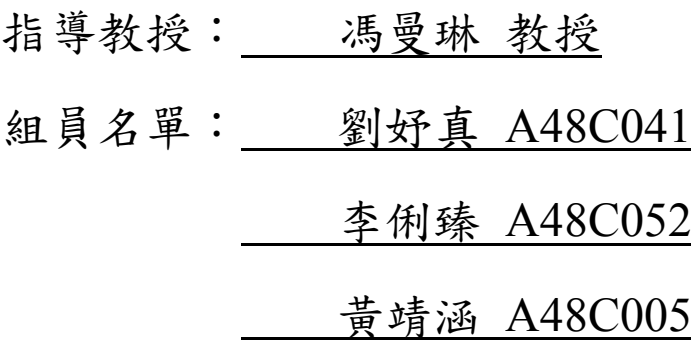

指導教授:

口試委員:

中華民國 一零八年 五月 三日

# 謝誌

本專題報告得以順利完成,首先要感謝恩師馮曼琳老師細心引 導我們,耐心的協助我們,克服研究過程中所面臨的困難,給予 我們最大的協助,使本專題得以順利完成。

 研究報告口試期間,感謝陳健忠老師、黃光宇老師不辭辛勞細 心審閱,不僅給予我們指導,並且提供寶貴的建議,使我們的專 題內容以更臻完善,在此由衷的感謝。

最後,感謝系上諸位老師在各學科領域的熱心指導,增進商業管 理知識範疇,在此一併致上最高謝意。

> 劉妤真、李俐臻、黃靖涵 謹誌 中華民國108年5月於嶺東

# 摘要

在這個網路普及和人手一機的時代,華瑞公司在中午時間都需要 點購午餐,而訂購的過程都需要同仁幫忙統計訂購,這樣不僅花費紙 張、人力還很耗時,本組使用網站或者行動裝置的方式,取代傳統的 紙本,也能節省人力統計。此點餐網站可以使用瀏覽器操作,進行點 餐和統計的動作,以方便訂購者加以彙整。

本專題使用XAMPP軟體中的PHP程式語言和MySQL資料庫 套件,製作響應式客戶端點餐系統,讓點餐者點餐操作更容易和 管理者能節省人工加總及計算品項時間方便訂購餐點,並且能減 少紙本的使用,還有解決公司同仁,時間內未點到餐點而發生漏 點餐的問題。

響應式網站網頁設計可以對應到個人電腦、平板電腦以及智 慧型手機等三大裝置的眾多螢幕規格,隨著解析度寬度大小的變 化,使網頁在任何的行動裝置都能呈現完整的內容,提供使用者 方便瀏覽。

本組統整上述技術提供華瑞資訊公司同仁使用,在瀏覽網頁 時可以更加方便的操作,不需要擔心不同裝置無法使用,或者是 排版跑掉的問題。

關鍵字:響應式網站、點餐系統、華瑞資訊

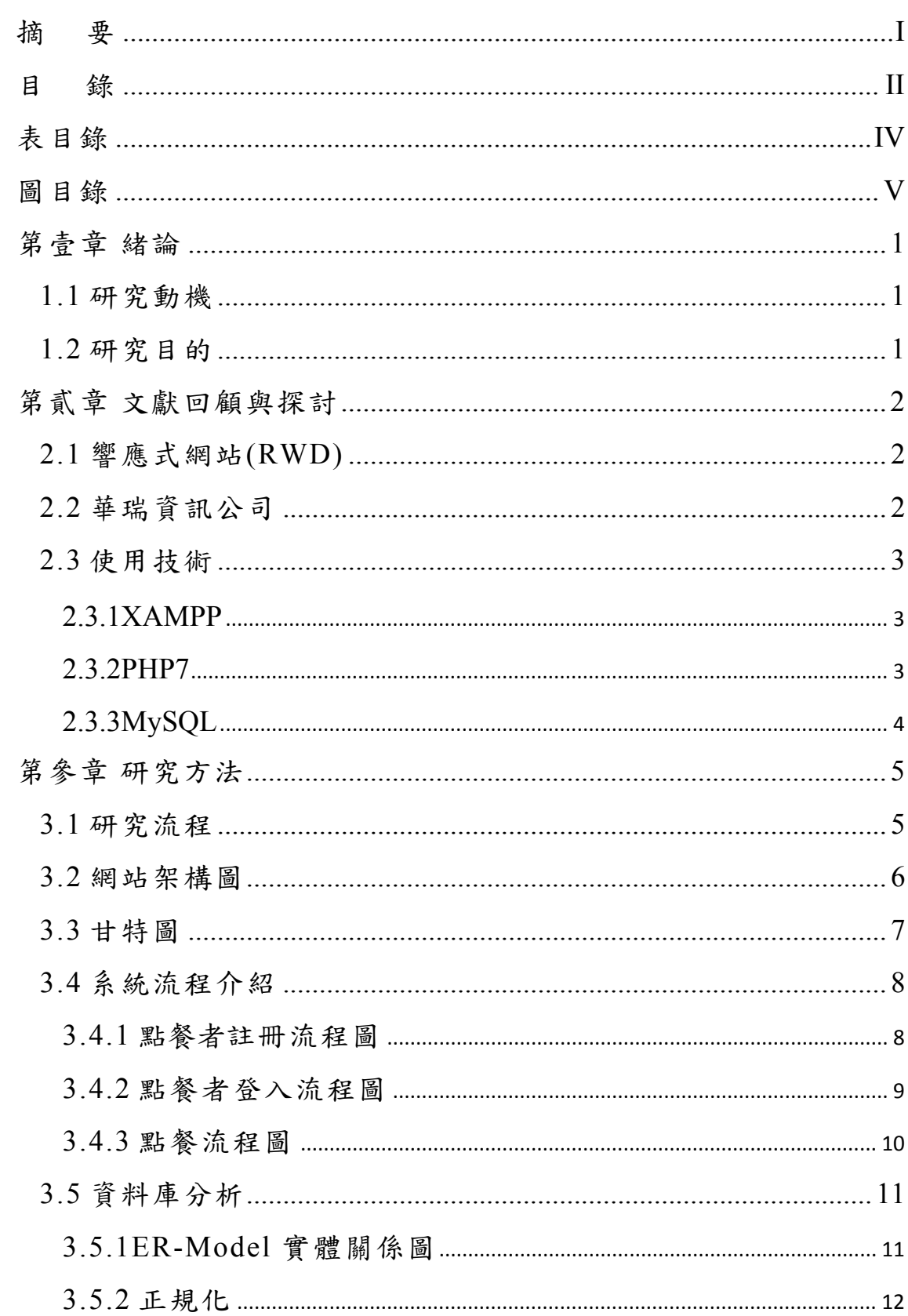

目 錄

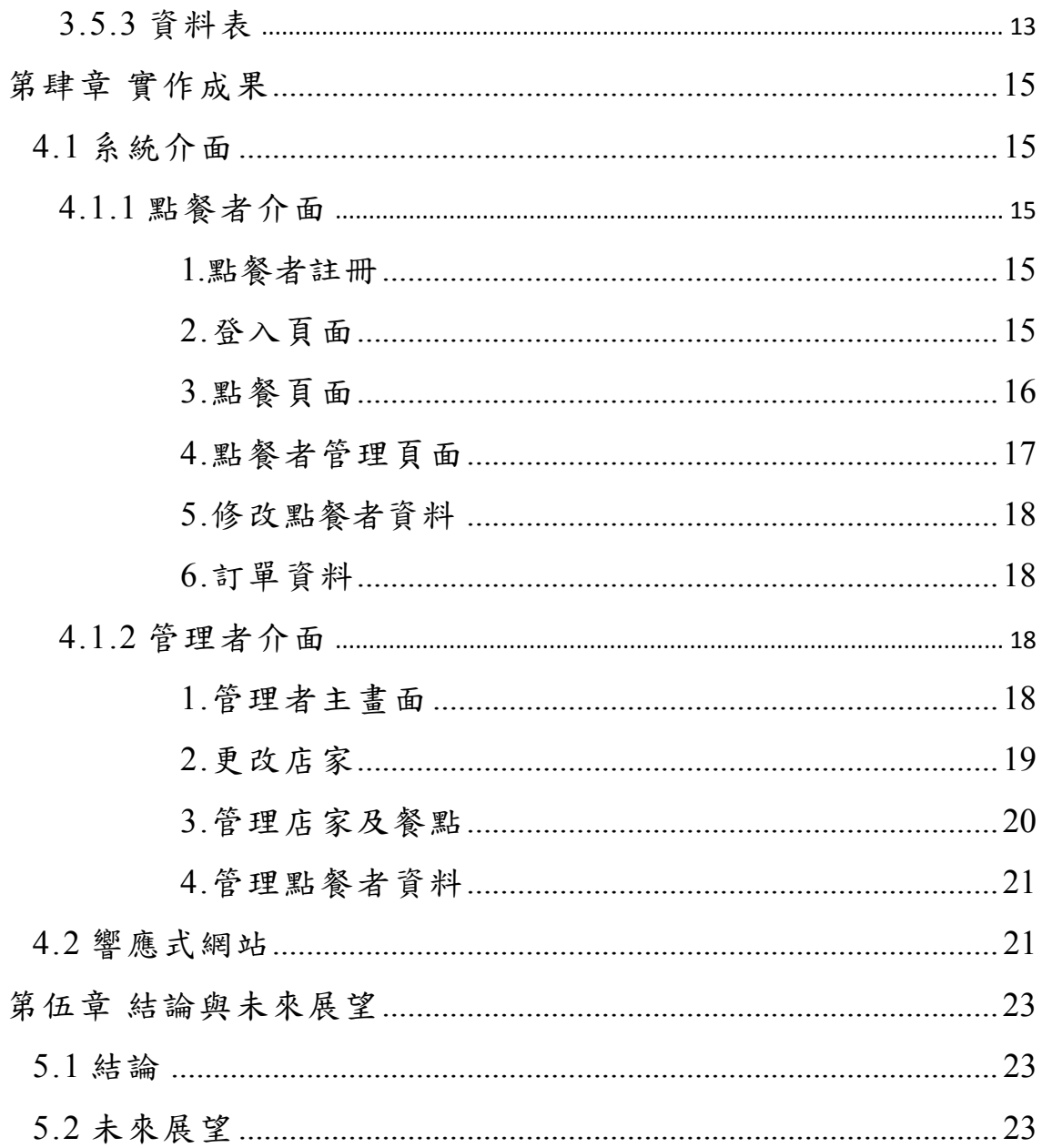

# 表目錄

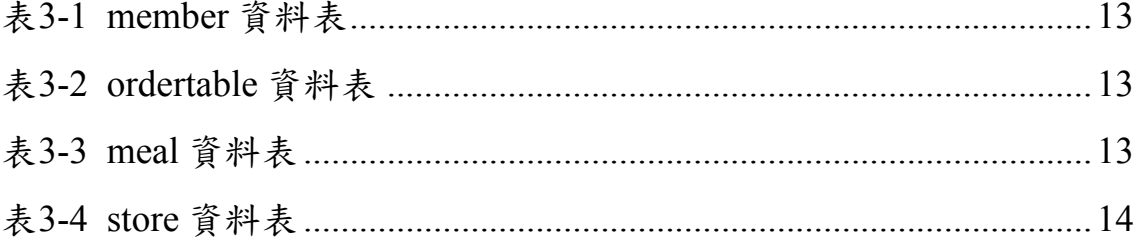

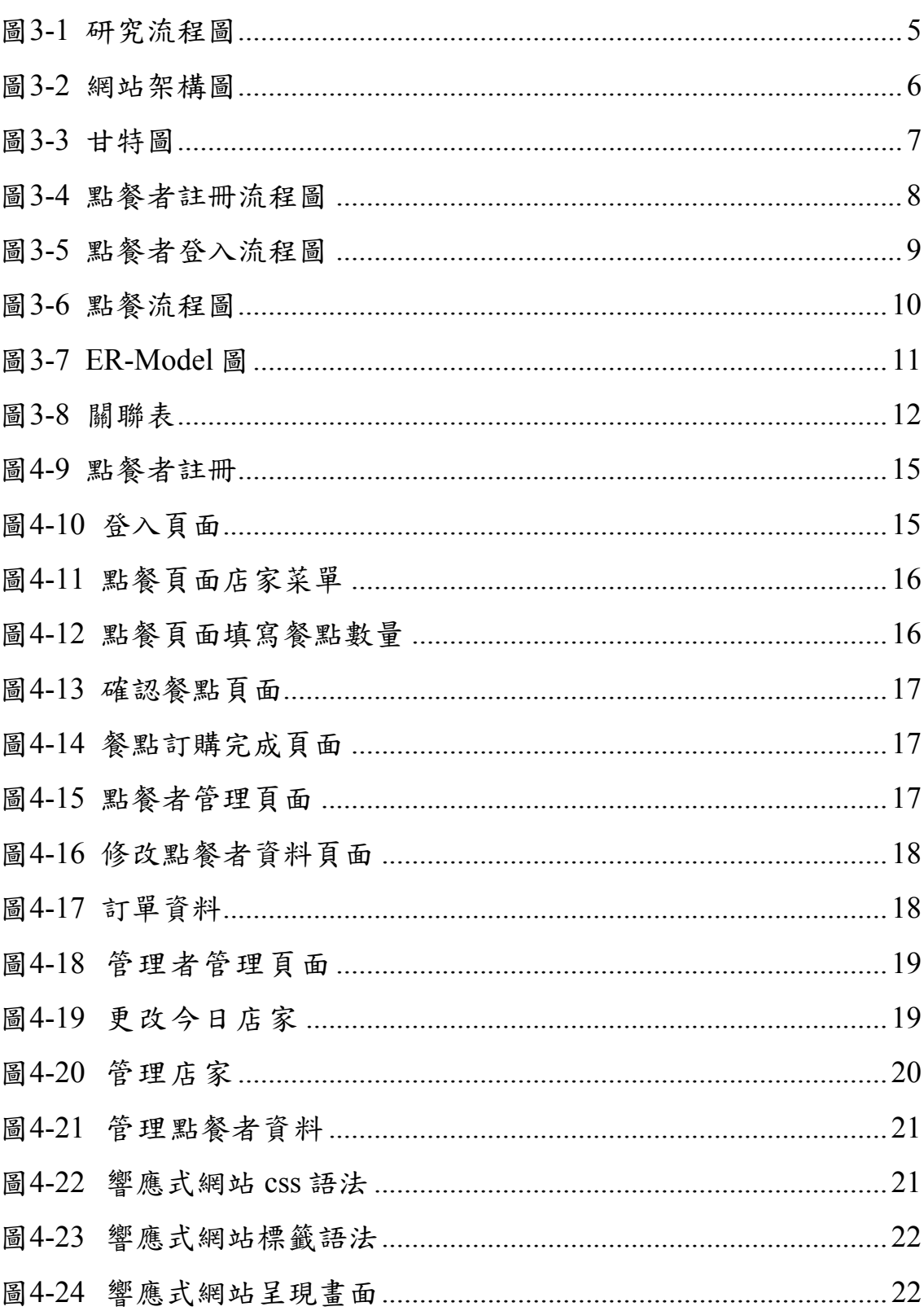

# 圖目錄

# 第壹章 緒論

#### **1.1**研究動機

科技日新月異,身處在一個智慧行動裝置普及的時代,也有越來越多的使用 者是透過手機或平板電腦點餐,改變了傳統紙筆點餐。因此可以提供更加方便、 快捷的操作,來幫助點餐者節省時間。

本組暑假到華瑞資訊公司實習時,到了中午用餐時間,公司都會有專門的一 人負責為各個同仁點餐,每當點購餐點時,大家都會使用紙筆來填寫大家想要的 餐點,點餐完成時還是要仰賴人工加總及計算品項,操作起來不僅費時還很混亂 ,甚至發生過有同仁逾時點餐導致未統計到的情形。所以本專題希望探討用響應 式網站的方法來設計一個點餐系統來解決公司同仁點餐的問題,讓使用者和點餐 者能夠更方便點餐。

在有些公司中午是沒有提供訂購午餐的,所以在中午時,員工都是要自己出 去購買的,有時候自己會很困擾不清楚要吃甚麼,或者在中午時間外面的店家也 是很多人在購買,所以買午餐時都很花時間,如果有個點餐系統就能解決點餐的 問題,就能更節省時間、也能方便的訂餐。

### **1.2**研究目的

因此本專題決定以華瑞公司為主要開發對象,來製作以響應式網頁站為基礎 的點餐系統,將各家常吃的店家菜單加以彙整。此系統將能解決減少紙本用量、 減少人工加總,減少考慮點餐時的猶豫。將上述各項目融合在此系統中。

本專題使用PHP7跟MySQL製作出響應式訂餐網站,並達成以下三項設計目 的:

1.使用響應式網站作為點餐介面取代人工手寫菜單。

2.解決未提供中餐的公司同仁能節省出外購買午餐時間。

3.解決公司點餐者漏點餐點的問題。

# 第貳章 文獻回顧與探討

#### **2.1**響應式網站**(RWD)**

響應式網站設計(Responsive Web Design)簡稱為RWD,此概念由美國 的網頁設計師Ethan Marcotte在其文章「a list apart:articles:responsive web design | 中,做了一個比較清楚的定義,指的是網頁設計可以對應到 個人電腦、平板電腦以及智慧型手機等三大裝置的眾多螢幕規格,隨著解 析度寬度大小的變化,自動重新排列版型。Responsive Web Design這個詞 彙亦有多個中文翻譯「適應化網頁設計、響應式網頁設計」等[1]。

現在已經進入智慧行動裝置普及的時代,然而目前網頁設計仍面臨兩 個挑戰:

一、傳統版(電腦版)網頁─在智慧型手持裝置,特別是智慧型手機的 小螢幕,當我們流覽傳統的網頁設計時,只會等比例縮小網頁的尺寸了, 閱讀 非 常 困 難 , 還 需 要 用 兩 隻 手 指 頻 繁 地 控 制 放 大 和 縮 小 網 頁 , 才 能 清 楚 地閱讀文字[1]。

二、行動版(手機版)網頁––同樣的網站內容,網頁設計師需要除傳統 版網站之外,再獨立建置一個行動版網站,形成額外的工作負擔。此外, 為了維護傳統版網站和行動版網站之間的資料同步,又要投入成本。因此 我們運用此技術在實務專題上,讓消費者可以在各種行動裝置上都能使用 我們的訂餐網站[1]。我們運用此技術在我們實務專題上,讓使用者可以在 各種行動裝置上都能使用我們的訂餐網站。

### **2.2**華瑞資訊公司

華瑞資訊公司是由一群有想法、活力的團隊組成,擁有十多年的ERP 軟體整合服務經驗,經營理論主要致力於打造一個友善的後端系統,並適 時的導入最新的技術,團隊來自各種不同領域的佼佼者,不論客戶是哪種 行業別,華瑞資訊公司都有把握給予最好的網站設計品質與網頁設計服務

。專業項目:ERP軟體、POS、政府資訊專案開發、客製化網頁、網路行 銷、購物平台整合、網站經營、金流整合、APP開發…等。

# **2.3**使用技術

#### **2.3.1XAMPP**

XAMPP 安裝套件本身是 Apache Friends 開發專案,也是目前最流行的 PHP 開發環境之一,安裝套件包含 MariaDB、PHP 和 Perl,而套件中的 MySQL 是 MariaDB,這是一套由 MySQL 原開發團隊所開發,完全相容 MySQL 的免費關聯式資料庫系統。AMP 套件是一種整合的 PHP 安裝套件 ,可以自動安裝與設定 PHP、MySQL 和 Apache 伺服器來建立 PHP 開發環境 。常用 AMP 套件有 XAMPP、WampServer 和 AppServ 等[4]。

本專題使用 XAMPP 的原因是該軟體的特性包括簡單快速非常好操作, 相當容易就能把資料與資料庫結合起來,方便操作者瀏覽檔案。

#### **2.3.2PHP7**

PHP 原本是 Personal Home Page 的簡寫,是由一位發展 Apache 的軟體工 程師 Rasmus Lerdorf 於 1994 年所設計,目的是要維護個人網站並統計網站流 量。Rasmus Lerdorf 將一些工具程式和直譯程式(Interpreter)整合起來,稱為 PHP/FI, PHP/FI可以連接資料庫和製作簡單的動態網頁程式,並於1995年釋 出,並稱為 PHP2。

PHP 是極為普遍的伺服器端 Scripts,具有免費、穩定、快速、跨平台、 物件導向等優點。在 PHP7 於 2015 年 12 月釋出之前的十年間,雖然 PHP5 持 續有推陳出新,但都是幅度較小的修改,對於全球採用 PHP 做為後端開發語 言的超過兩億個網站來說,他們需要更卓越快速的網站效能。PHP 的開發者 遂著手優化 PHP, 重新檢視甚至改寫 PHP 語言原始碼,另 PHP 程式的執行效 能翻倍。

除了執行效能大幅提升,PHP7還有其他新特色,例如使用更少記憶體、 抽象語法樹、一致的 64 位元支援、強化亂數產生器的安全性、優化例外處理

-3-

架構、將嚴重錯誤轉換為例外處理、純量型別宣告、傳回值型別宣告、??運 算子、<=>運算子、使用 define()定義常數陣列、匿名類別、Closure::call()等  $\circ$ 

PHP 支援許多資料庫管理系統,例如 Adabas D、dBase、Microsoft SQL Server、MySQL 為開放原始碼[5]。

本專題使用 PHP7 是因為該軟體可以讓網站帶來動態的網頁內容。軟體 所使用的語法感覺起來上手,而且也不會佔用太多的電腦資源。使用者想要 知道關於 PHP 的最新資訊,可以到 PHP官方網站(https://www.php.net/),裡面 有提供基本語法、類型、變數、運算符號等資訊可查詢,另外使用者有 PHP 相關問題可以在 PHP 討論區(https://twpug.net/), 提出問題進行討論,裡面也 有關於 PHP 的資訊,都能方便查詢到。

#### **2.3.3MySQL**

MySQL 是由 MySQL AB 公司所發展的關聯式資料庫管理系統, 它和 PHP、Apache 一樣屬於開放原始碼,MySQL 主要的原因是個人 用途無須申請即可免費使用,同時它具有快速、簡單、可靠、功能齊 全、跨平台等優點,廣泛運用於許多網站[6]。

本專題使用 MySQL 是因為該資料庫能夠免費使用,與大多的資料 庫語法相同,也能很快速、簡單的操作。

# 第參章 研究方法

# **3.1**研究流程

本研究先確立了研究主題、研究動機與目標,並開始蒐集相關資料與 歸納餐點資料,接著建置響應式網站規劃程式版面設計、撰寫程式、修改 程式內容及資料庫,響應式網站建置完成後測試系統有無問題,如發生問 題時找尋錯誤並且修改語法,如未發生問題,即網站製作完成。

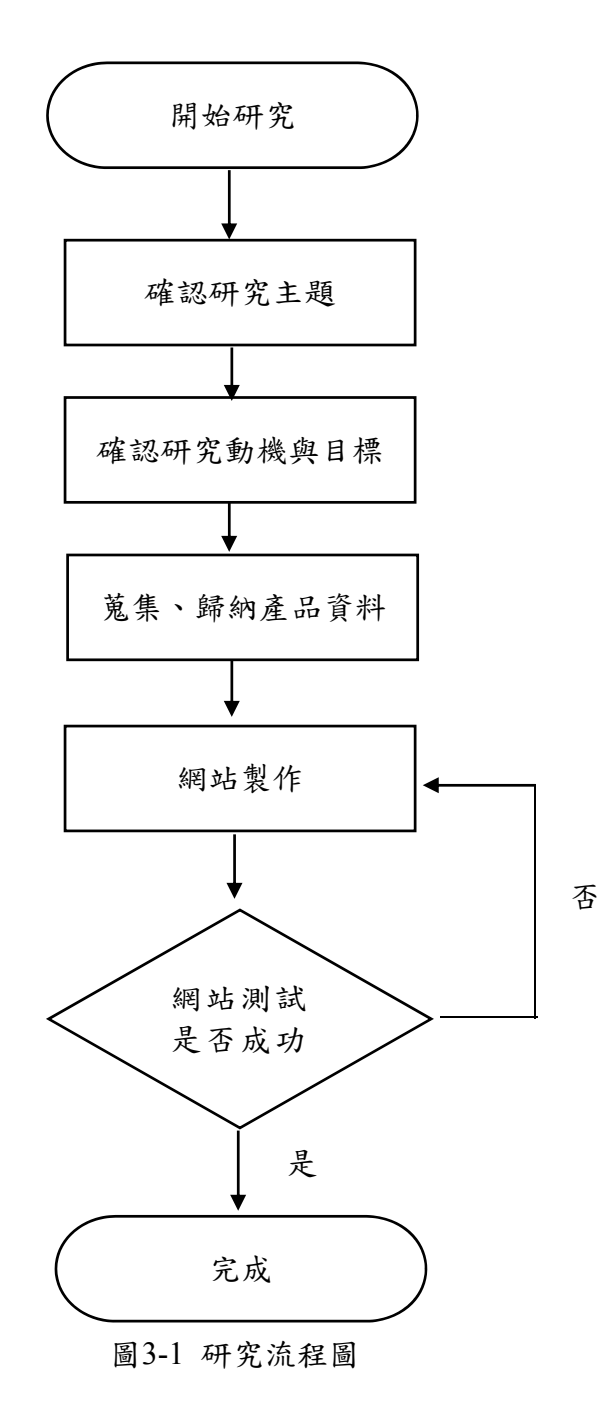

## **3.2**網站架構圖

本專題為華瑞公司製作一個響應式點餐網站,在本系統中,點餐者先填寫基 本資料進行註冊,註冊成功後至登入頁面進行登入,成功登入後首先會進入點餐 頁面,在點餐頁面可以進行訂購餐點,成功訂購餐點後,可以至點餐者後台,查 詢點餐資料,也可以在點餐者後台修改點餐者資料。管理者擁有一組固定的帳號 及密碼,登入後會至管理者後白管理者後台更改今日店家,讓點餐 者能進行該店家餐點訂購,也可以管理店家及餐點,可新增、修改、刪除店家和 參點,還可以修改、刪除點餐者資料,以及匯出今日點餐總表。

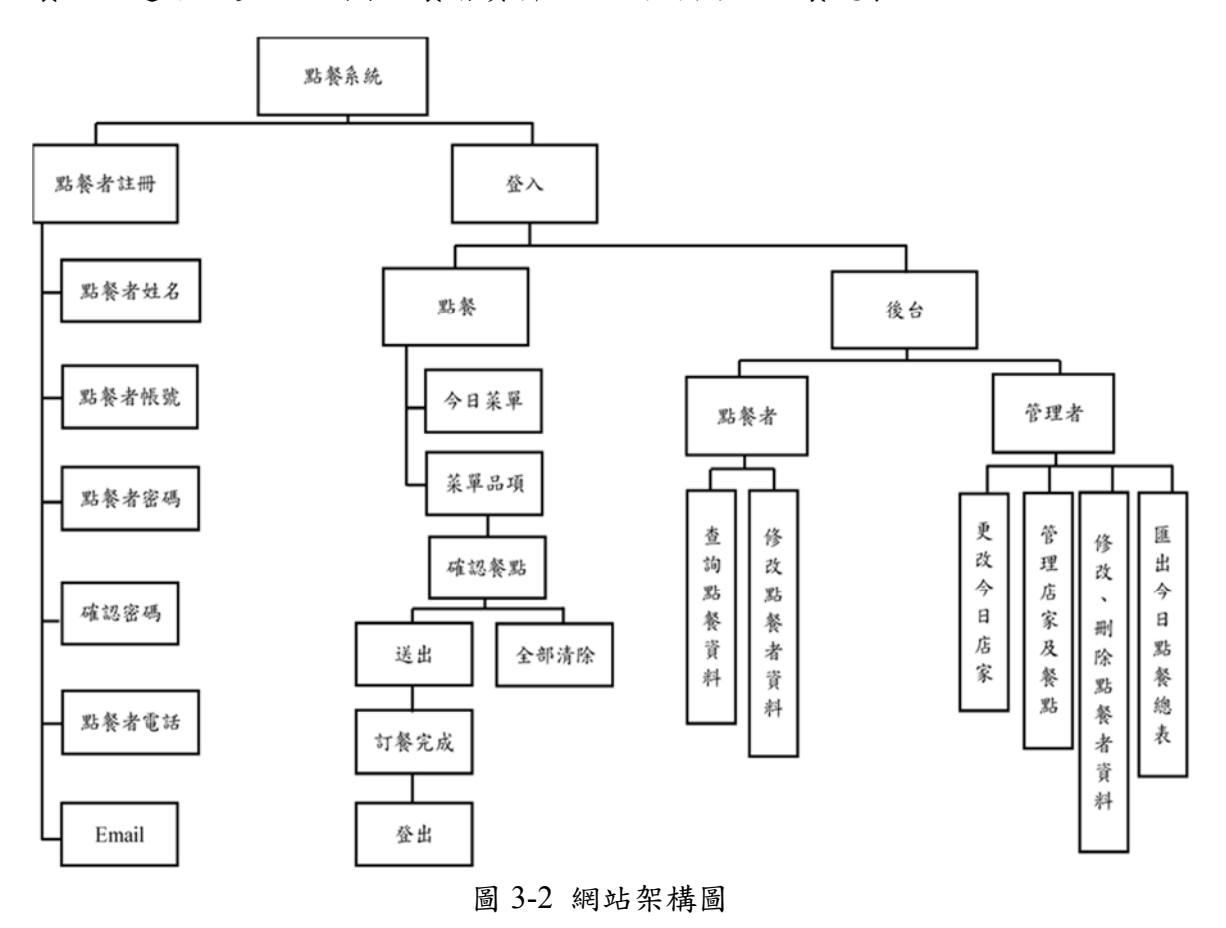

# **3.3**甘特圖

本組於一零七年八月確定專題主題,一零七年八月至九月製作專題計畫書、 資料收集及整理,一零七年十月至一零八年一月響應式網站製作、專題後台製作 ,一零八年一月至三月網站測、修改網站內容,一零八年四月至五月成果報告。

| 參與學生↩                        |                |               |             |             |             |              | 劉妤真 (A) 李俐臻 (B) 黃靖涵 (C) ₽ |        |     |                           |                   |
|------------------------------|----------------|---------------|-------------|-------------|-------------|--------------|---------------------------|--------|-----|---------------------------|-------------------|
|                              | 一零七年           |               |             |             | 一零八年↩       |              |                           |        | 分工~ |                           |                   |
| ‥月份↩<br>項目₽                  | ハャ             | 九↩            | ∸↩          |             | + 二∗        | - L          | ∸€                        | Ξ€     | 四十  | $\overline{\mathbf{E}}$ + | 人員?               |
|                              | 月↩             | 月4            | 月4          | 月4          | 月4          | 月↩           | 月4                        | 月↩     | 月4  | 月4                        |                   |
| 擬定專題主題₽                      |                | ŀ۶            |             |             |             | ₽            |                           |        |     |                           | $ABC \rightarrow$ |
| 資料收集及整理。                     |                | Õ             | 47          |             |             | $\epsilon^3$ |                           |        |     |                           | $BC \varphi$      |
| 專題網站製作り                      |                |               |             |             |             | Ø            | 43                        |        |     | تەا                       | $AC \phi$         |
| 專題後台製作↩                      |                |               |             |             |             | a            | 47                        |        |     | تەا                       | $AB \circ$        |
| 網站測試₽                        |                |               | Ŀ۵          |             |             |              | a                         | w      | L3  | تە∣                       | $ABC \rightarrow$ |
| 修改網站內容。                      |                |               | المه        |             |             |              | a                         | w      |     |                           | $ABC \phi$        |
| 成果報告↩                        |                |               |             |             |             | ت            |                           |        |     |                           | $ABC \rightarrow$ |
| 預定進度累計百分比<br>$(\%)_{\theta}$ | $10\ddot{\nu}$ | $15\vartheta$ | $30\degree$ | $40\varphi$ | $50\degree$ | $60\degree$  | $70 -$                    | $80 +$ | 90e | $100\degree$              | 百分比               |

圖 3-3 甘特圖

# **3.4.1** 點餐者註冊流程圖

使用者在註冊系統進行註冊作業,輸入點餐者基本資料確認送出後 會由系統判斷格式是否正確,若錯誤會出現格式錯誤訊息,並返回輸 入點餐者基本資料頁面,正確則註冊成功。

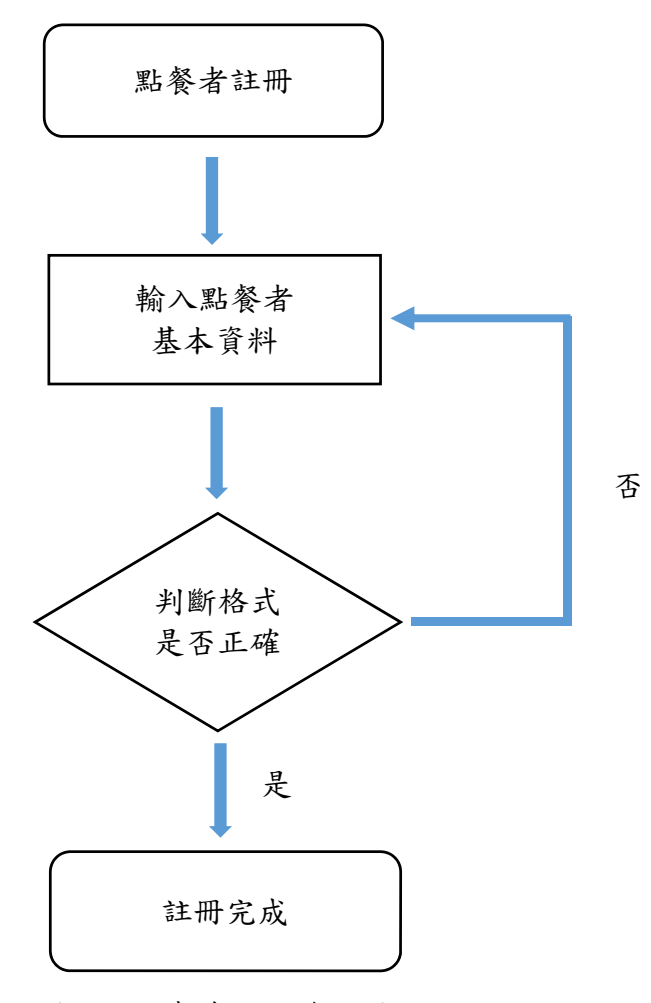

圖 3-4 點餐者註冊流程圖

# **3.4.2** 點餐者登入流程圖

點餐者登入系統進行登入作業,輸入點餐者帳號、密碼確認送出後 會由系統判斷格式是否正確,若錯誤會出現帳號、密碼格式錯誤訊息 ,並返回輸入點餐者帳號、密碼頁面,正確則成功登入。

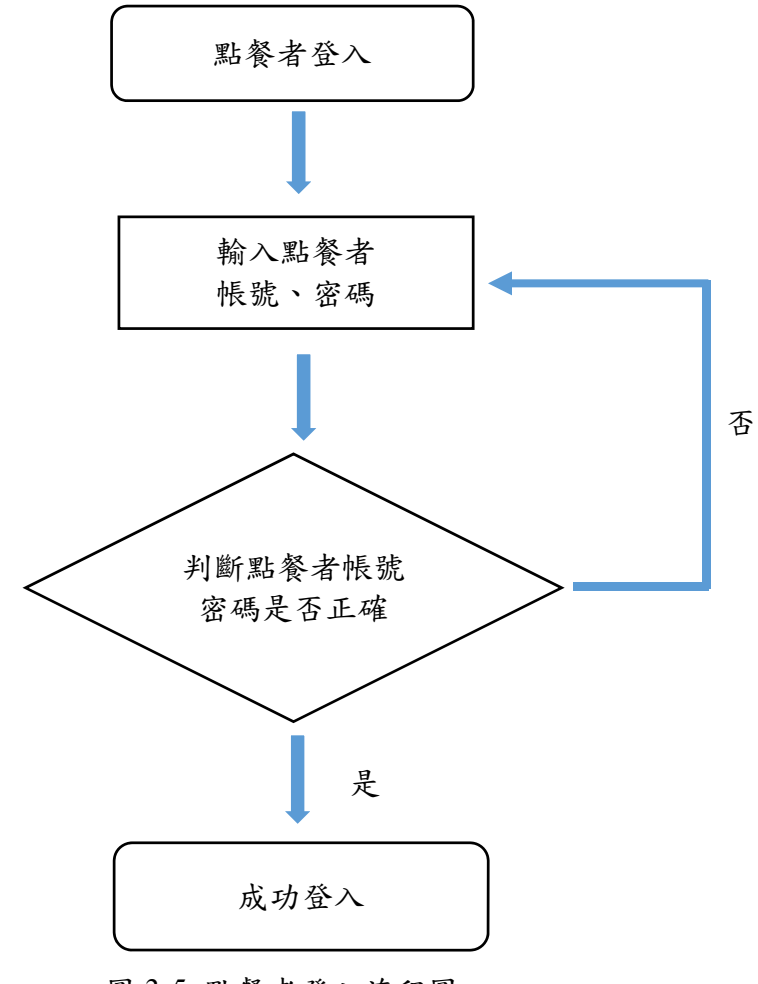

圖 3-5 點餐者登入流程圖

# **3.4.3** 點餐流程圖

點餐者在點餐系統進行點餐作業,開始填寫餐點訂單頁面,再確 認餐點是否正確,若填寫錯誤即返回填寫餐點訂單頁面,正確則訂餐 完成。

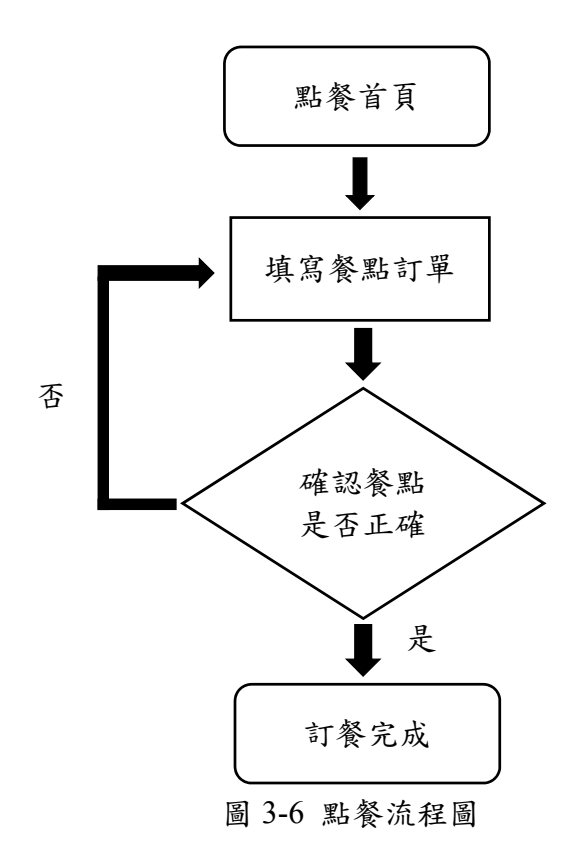

 $\circ$ 

# **3.5.1ER-Model** 實體關係圖

本專題使用到的關聯表有member、ordertable、meal、store,1個member 訂購 N 個 ordertable, 1 個 store 包含 N 個 meal, 1 個 meal 產出 N 個 ordertable

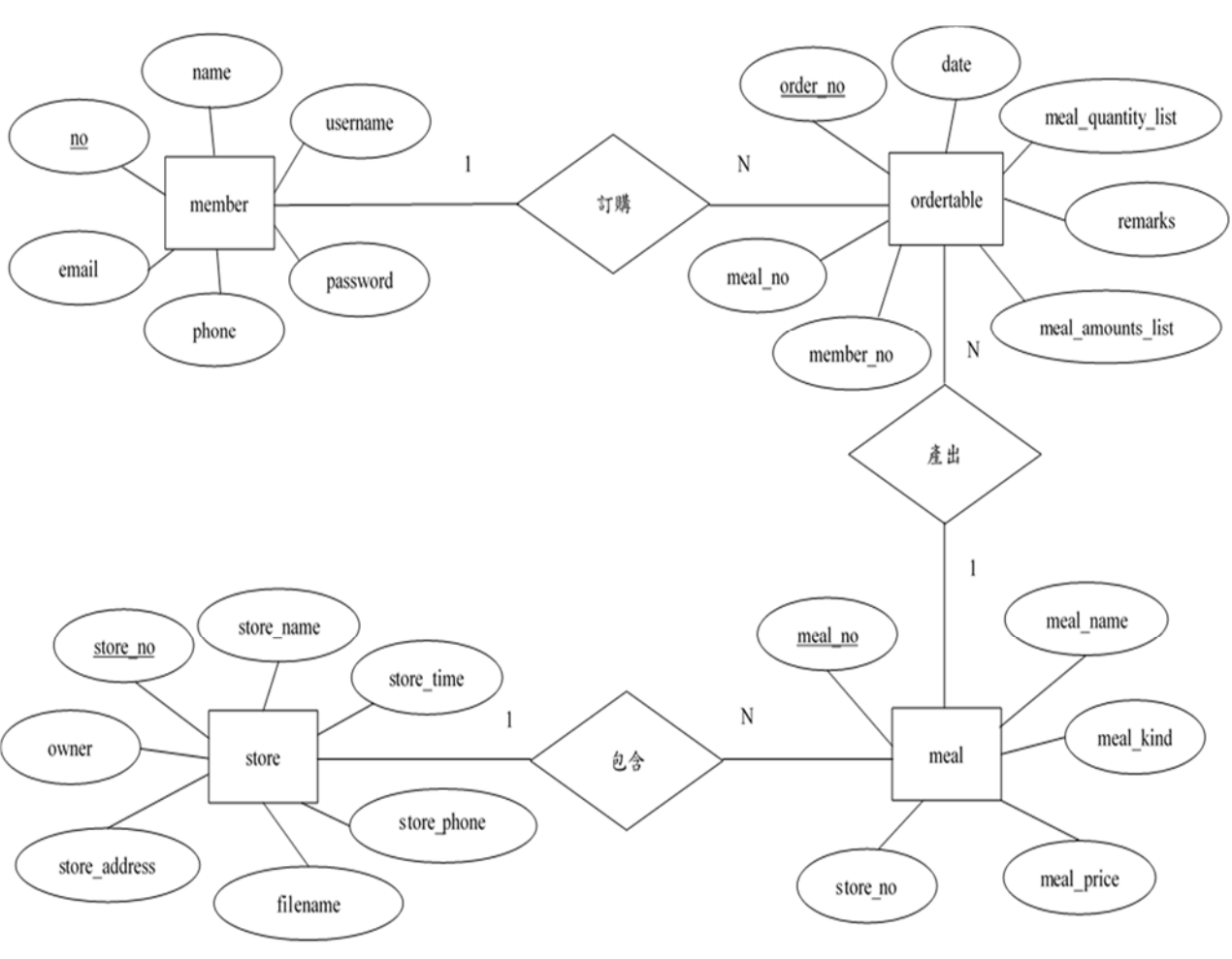

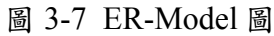

# **3.5.2** 正規化

本專題關聯表符合正規化,正規化的目的是去除重複性、去除不一致的 相依性,第一階正規化型式(First Normal Form; 1NF)是把關聯表刪除多重值 和複合屬性,讓關聯表只有單元值屬性;第二階正規化型式(Second Normal Form;2NF)滿足 1NF 且關聯表沒有部份相依;第三階正規化型式(Third Normal Form; 3NF)滿足 2NF, 且關聯表沒有遞移相依[4]。

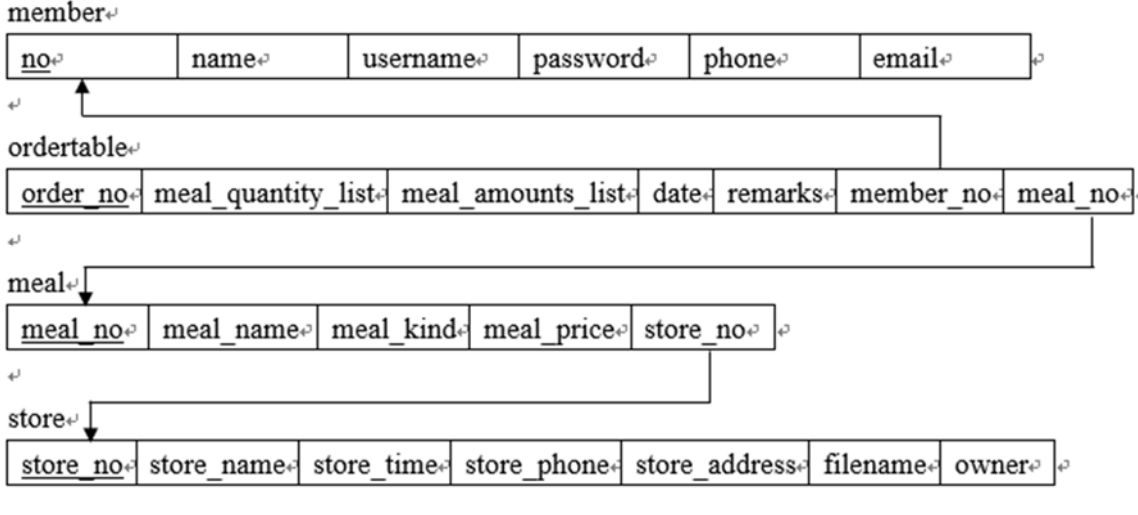

圖 3-8 關聯表

# **3.5.3** 資料表

本專題使用到的資料表有 member、ordertable、meal、store,member 資 料表有 6 個欄位分別是 no、name、username、password、phone 和 email; ordertable 資料表 7 個欄位分別是 order no 、 meal quantity list 、 meal amounts list、remarks、date、member no 和 meal no; meal 資料表有 5 個欄位分別是 meal no、meal kind、meal name、meal price 和 store no; store 資料表有 7 個欄位分別是 store\_no、store\_name、store\_time、store\_phone 、store\_address、filename  $\not\approx$  owner。

表 3-1 member 資料表

| 欄位名稱     | 型態      | 長度 | 是否為空值 | 是否為主鍵 | 備註    |
|----------|---------|----|-------|-------|-------|
| no       | ınt     | 11 | 否     | 是     | 點餐者編號 |
| name     | varchar | 10 | 否     | 否     | 點餐者姓名 |
| username | varchar | 20 | 否     | 否     | 點餐者帳號 |
| password | varchar | 20 | 否     | 否     | 點餐者密碼 |
| phone    | varchar | 10 | 否     | 否     | 點餐者電話 |
| email    | varchar | 20 | 否     | 否     | 點餐者信箱 |

表 3-2 ordertable 資料表

| 欄位名稱               | 型態        |    | 長度 是否為空值 是否為主鍵 |   | 備註     |
|--------------------|-----------|----|----------------|---|--------|
| order no           | int       | 20 | 否              | 是 | 訂單編號   |
| meal quantity list | int       | 15 | 否              | 否 | 訂單餐點數量 |
| meal_amounts list  | int       | 15 | 否              | 否 | 訂單餐點總額 |
| remarks            | varchar   | 20 | 是              | 否 | 備註     |
| date               | timestamp |    | 否              | 否 | 訂購時間   |
| member no          | int       | 11 | 否              | 否 | 點餐者編號  |
| meal no            | int       | 11 | 否              | 否 | 餐點編號   |

表 3-3 meal 資料表

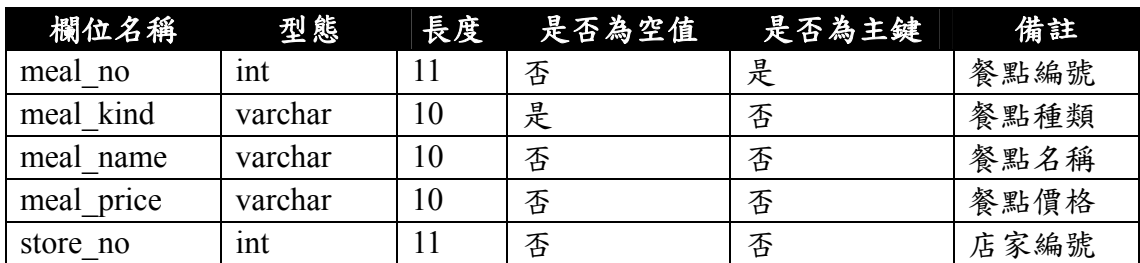

| 欄位名稱          | 型態      |    | 長度 是否為空值 | 是否為主鍵 | 備註   |
|---------------|---------|----|----------|-------|------|
| store no      | int     | 11 | 否        | 是     | 店家編號 |
| store name    | varchar | 10 | 否        | 否     | 店家名稱 |
| store time    | varchar | 20 | 是        | 否     | 營業時間 |
| store phone   | varchar | 10 | 否        | 否     | 店家電話 |
| store address | varchar | 40 | 是        | 否     | 店家地址 |
| filename      | varchar | 64 | 否        | 否     | 圖片路徑 |
| owner         | varchar | 10 | 否        | 否     | 擁有者  |

表 3-4 store 資料表

# 第肆章 實作成果

**4.1**系統介面

# **4.1.1**點餐者介面

### **1.**點餐者註冊

點餐者可以在註冊頁面,填寫點餐者帳號、點餐者密碼及確認 察碼、姓名、行動電話以及 E-mail, 填寫確認後送出, 系統會判 斷格式是否正確,若錯誤的話會出現格式錯誤訊息,並返回輸入點 餐者基本資料頁面,正確則註冊成功。

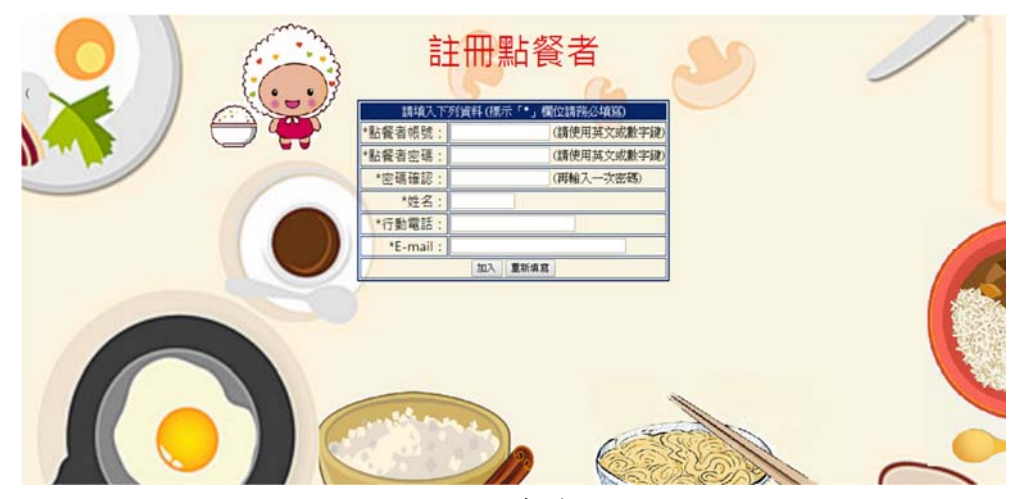

圖 4-9 點餐者註冊

**2.**登入頁面

點餐者註冊一組帳號與密碼進入系統進行點餐,登入後至點餐 頁面,而管理者擁有固定一組帳號及密碼,登入後至管理者後台。

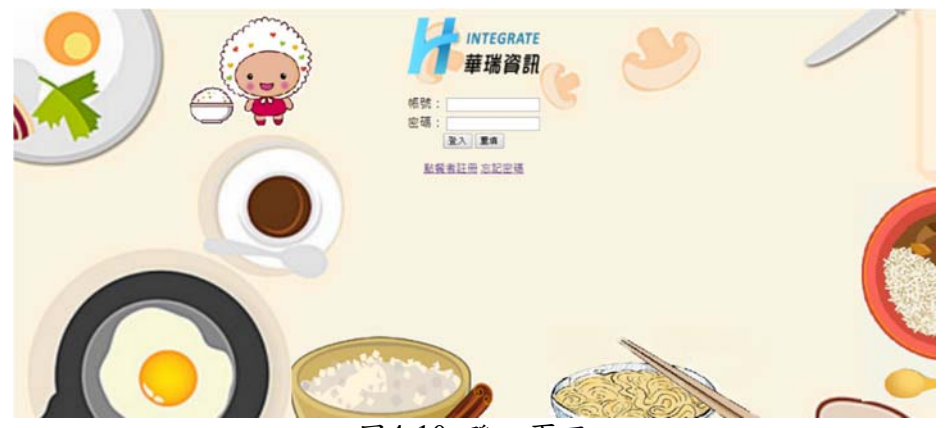

圖4-10 登入頁面

# **3.**點餐頁面

點餐者登入後至點餐頁面,點餐頁面主要擁有今日店家菜單、 餐點各個品項,填寫所要的數量,點選加入購物車,餐點及加入購 物車,進行確認餐點,若無錯誤餐點,即訂餐完成。

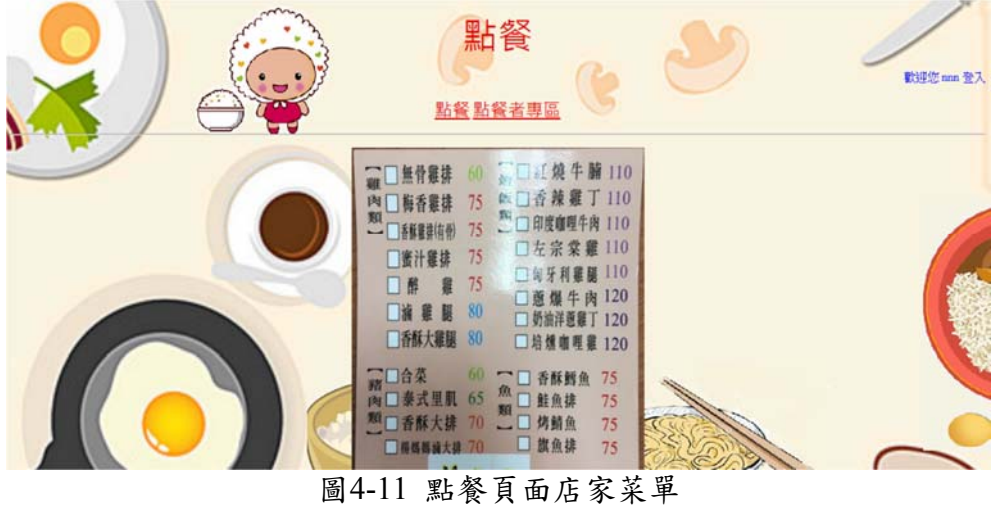

| 餐點編號       | 餐點品項          | 餐點名稱          | 餐點價格        | 输入数量           | 加入購物車 |
|------------|---------------|---------------|-------------|----------------|-------|
| 243        | 雞肉類           | 蜜汁雞排          | <b>S75</b>  | o              | 放入購物車 |
| en.<br>242 | 雞肉類           | 香酥雞排(有骨)      | <b>S75</b>  | $\circ$        | 放入胰物車 |
| 241        | 雞肉類           | 梅香雞排          | <b>S75</b>  | $\overline{0}$ | 放入関物車 |
| 240        | 雞肉類           | 無骨雞排          | \$60        | 0              | 放入購物車 |
| 244        | 雞肉類           | 西卒案住          | \$75        | $\overline{0}$ | 放入胰物車 |
| 245        | 雞肉類           | 油罐脚           | \$80        | $\overline{0}$ | 放入購物車 |
| 246        | 雞肉類           | 香酥大雞腿         | <b>S80</b>  | $\overline{0}$ | 放入購物車 |
| 247        | 猪肉類           | 合菜            | \$60        | $\Omega$       | 放入開物車 |
| 248        | 猪肉類           | 泰式里肌          | \$65        | o              | 放入胰物車 |
| 249        | 猪肉類           | 香酥大排          | \$70        | o              | 放入胰物車 |
| 250        | 豬肉類           | <b>椙媽媽滷大排</b> | <b>S70</b>  | $\alpha$       | 放入購物車 |
| 251        | <b>大會食反法員</b> | 紅燒牛腩          | \$110       | $\circ$        | 放入購物車 |
| 252        | <b>f音音反齿间</b> | 香辣雞丁          | \$110       | $\overline{0}$ | 放入関物車 |
| 253        | 大會食反法員        | 印度咖哩牛肉        | <b>S110</b> | o              | 放入関物車 |
| 254        | <b>大會食反共員</b> | 左宗棠雞          | <b>S110</b> | $\overline{0}$ | 放入購物車 |
| 255        | 大會食反法費        | 匈牙利雞腿         | <b>S110</b> | $\overline{0}$ | 放入購物車 |
| 256        | 大會食反生理        | 蒽爆牛肉          | \$120       | $\overline{0}$ | 放入購物車 |
| 257        | <b>大會食反共質</b> | 奶油洋蔥雞丁        | \$120       | o              | 放入胰物車 |
| 258        | <b>大會食反类質</b> | 培達咖哩雞         | \$120       | O              | 放入関物車 |
| 259        | 魚類            | 香酥鳕魚          | \$75        | $\Omega$       | 放入購物車 |

圖4-12 點餐頁面填寫餐點數量

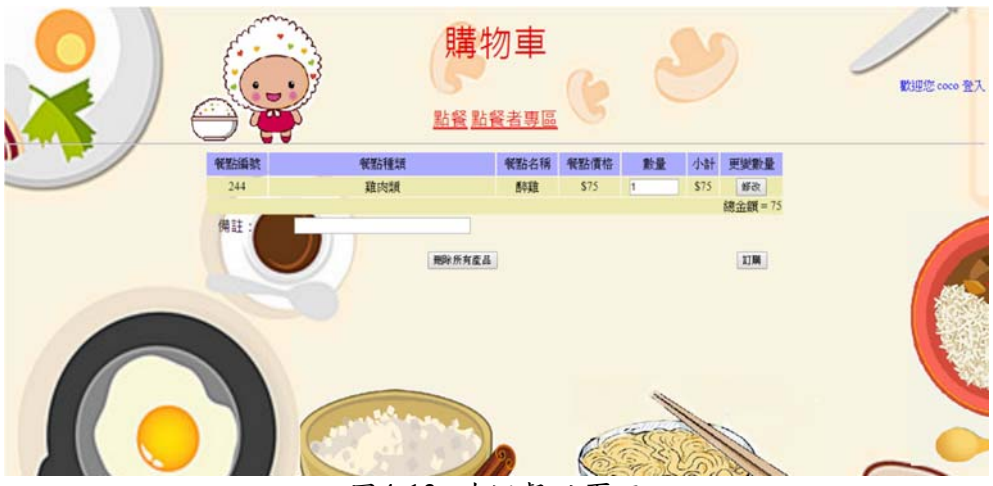

圖4-13 確認餐點頁面

您所選取的產品及數量已成功訂購!

登出

至點餐者專區

圖4-14 餐點訂購完成頁面

# **4.**點餐者管理頁面

點餐者都會有自己一組的帳號及密碼,當登入系統後,點選點 餐者專區,就會到點餐者管理頁面,能修改點餐者資料、也可以查 詢、修改點餐資料。

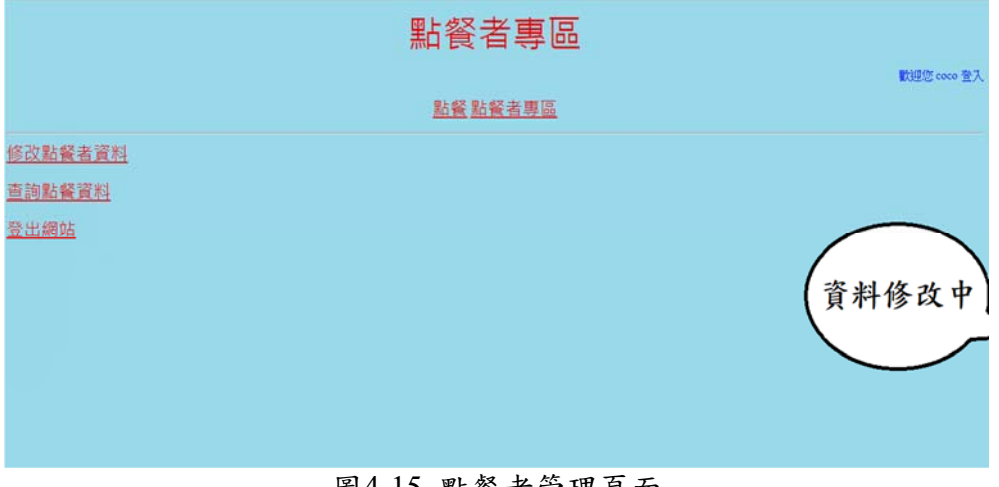

#### 圖4-15 點餐者管理頁面

# **5.**修改點餐者資料

點餐者進入修改點餐者資料,可以修改密碼、姓名、行動電話 以及 Email 資料。

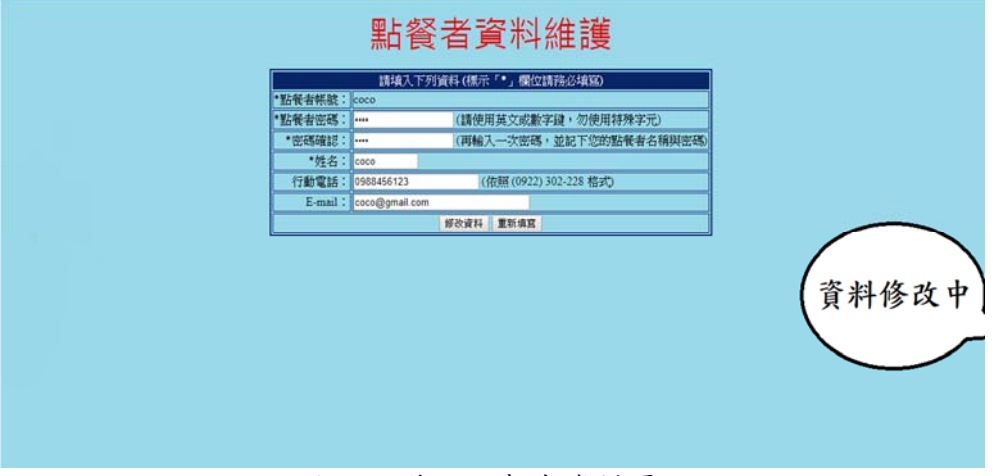

圖4-16 修改點餐者資料頁面

# **6.**訂單資料

點餐者進入修改訂單資料頁面,可以查詢訂單資料,也可以修 改訂單產品數量。

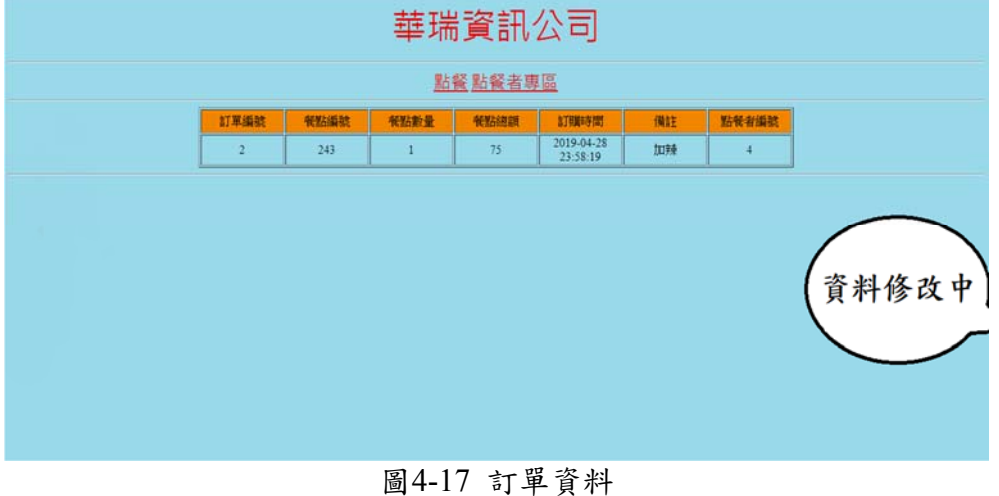

# **4.1.2**管理者介面

# **1.**管理者主畫面

管理者利用登入書面登入管理者帳號(admin)及密碼(7777), 當登入系統後,點選管理者專區,就進入管理者頁面,可以進行更 改今日店家、修改、刪除點餐者資料、管理店家及餐點以及匯出今 日點餐總表。

更改今日店家是管理者更換每日店家餐點修改至點餐頁面,供 點餐者點餐,修改、刪除點餐者資料,可以由管理者進行修改及刪 除資料,管理店家及餐點,可以新增、修改、刪除店家及餐點,匯 出今日點餐總表,點選後訂單轉換成 Excel 檔,供管理者輕鬆訂購 餐點。

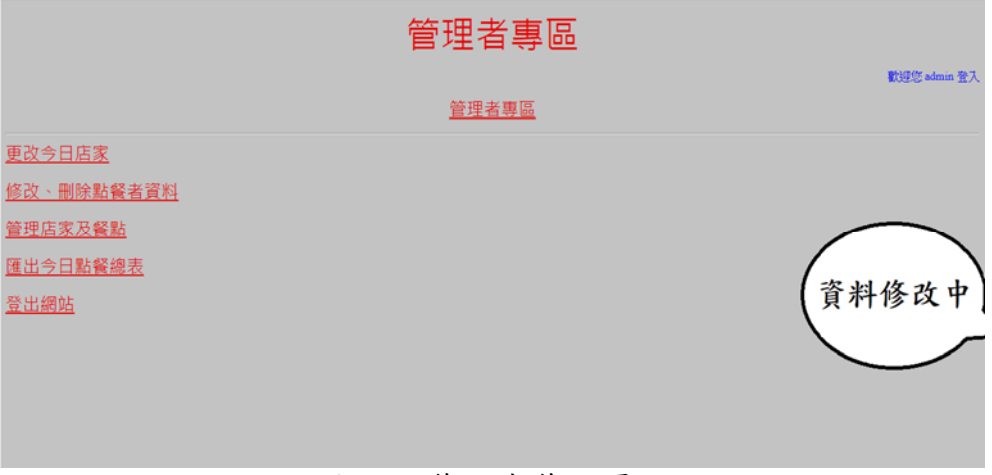

圖4-18 管理者管理頁面

# **2.**更改店家

管理者進入更改店家頁面,可以查詢各個店家,點選更改按鈕 即可更改點餐頁面的店家。

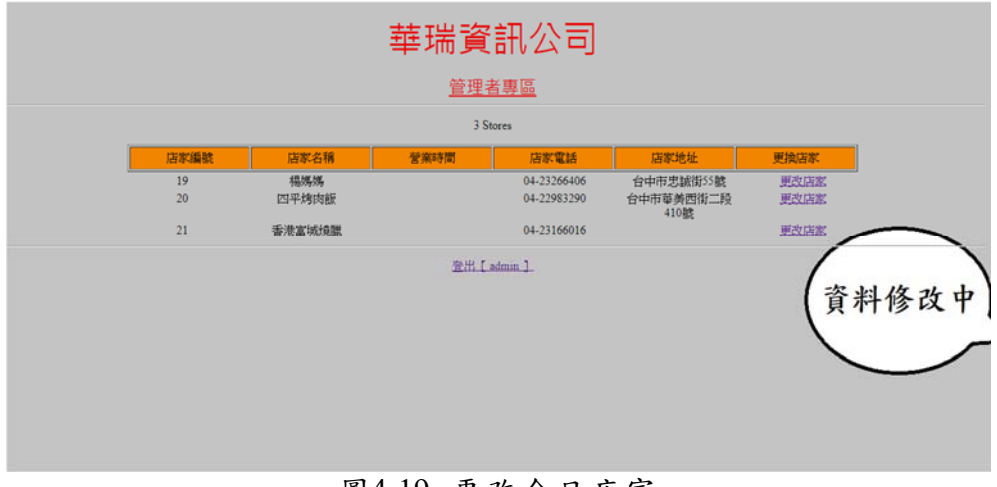

圖4-19 更改今日店家

# **3.**管理店家及餐點

管理者進入管理店家及餐點頁面,可以新增、修改、刪除店家 和餐點。

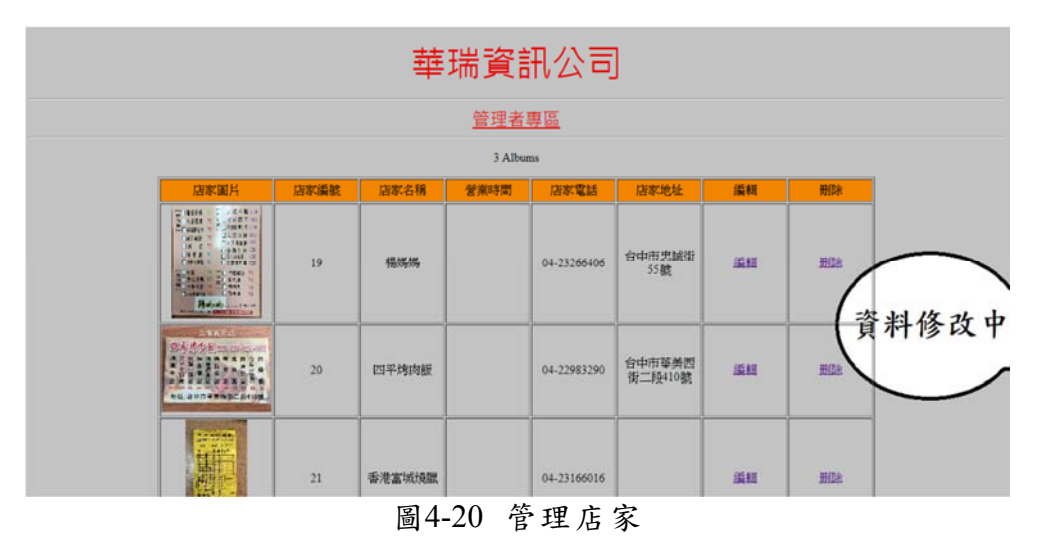

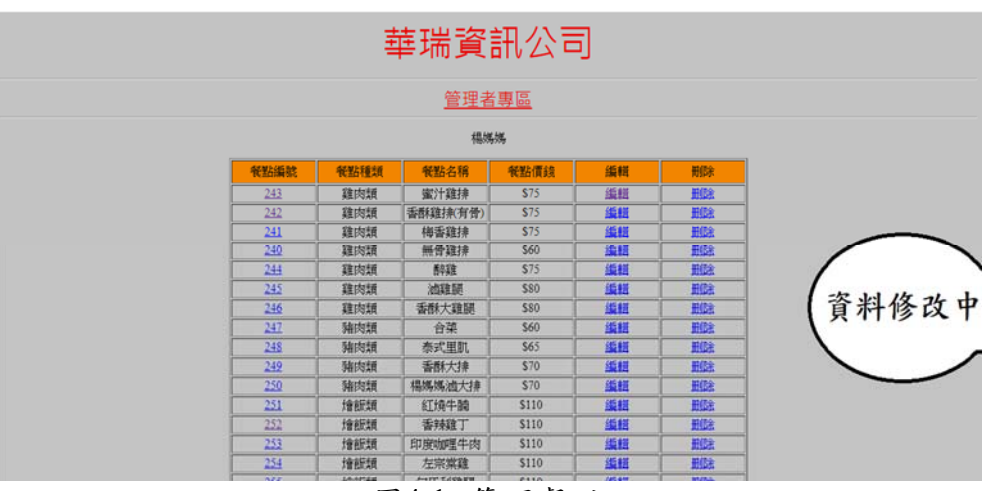

圖4-1 管理餐點

# **4.**管理點餐者資料

管理者進入管理點餐者資料頁面,可以查看所有點餐者資料, 也可以修改、刪除點餐者資料。

|                |           |       | 管理者專區     |                |                     |      |               |
|----------------|-----------|-------|-----------|----------------|---------------------|------|---------------|
|                |           |       | 14 Member |                |                     |      |               |
| 點餐者編號          | 點餐者名稱     | 點餐者帳號 | 點餐者密碼     | 點餐者電話          | 點餐者email            | 修改資料 | 删除資料          |
| $\theta$       | admin     | admin | 7777      | admin          | admin               | 绳纽   | 删除            |
|                | 阿凯        | guest | guest     | (0968) 568-854 | kai@ms17.url.com.tw | 编辑   | 田陰            |
|                | nnn       | nnn   | 555       | 0913547666     | nnn@gmail.com       | 護証   | 删除            |
|                | CCC       | ccc   | 123       | 0912477154     | ccc@gmail.com       | 源語   | <b>THE SE</b> |
|                | $0.3 - 3$ | aaa   | 456       | 0922457894     | asa@gmail.com       | 854  | 形態            |
|                | 22        | zz    | 11        | 0945756123     | zz@gmail.com        |      | HOE           |
| $\overline{9}$ | Ħ         | ū     | 33        | 0946214789     | tt@gmail.com        |      |               |
| 11             | nini      | nini  | 147       | 0936547894     | nini@gmail.com      | 貣    |               |
| 14             | coco      | coco  | 0123      | 0988456123     | coco@gmail.com      |      | 删除            |
| 15             | op        | op    | 654       | 098845612      | opp@gmail.com       | 版社   | 雖             |
| 20             | vivi      | vivi  | 582       | <b>VIVI</b>    | vivi@gmail.com      | 滋証   | 脇             |
| $^{24}$        | $\infty$  | cc    | 00        | cc             | cc                  | 监担   | <b>LUS</b>    |
| 25             | sdf       | sdf   | sdf       | sdf            | fsd                 | 适班   | 脚             |
| 26             | abc       | abc   | 55        | 0912336945     | abc@gmail.com       | 通話   | 那段            |

圖4-21 管理點餐者資料

# **4.2**響應式網站

本專題使用響應式網站,以點餐者管理頁面為例,使用圖4-13、圖 4-14進行響應式裝置大小設定,可根據各種裝置螢幕的大小,自動調 整版面,讓使用者無論在何種大小的裝置上都能不用擔心版面會跑 掉,順利的瀏覽該網站。

```
/* 介於 最大 與 1024px 之間 */
@media screen and (min-width: 1024px) {
   #container lwidth:100%#headerheight:150px;background-color: #FFA07A;
   #main{
     width:20%height: 468px;
     background-color: #F28500;
     float: left;
   #sidebar{
     width:80%height: 468px;
     background-color: #F5DEB3;
     float: left;
   #footer{
     height:150px;
     background-color: #B8860B;
     clear: both;
   \mathbf{B}
```
圖4-22 響應式網站 css 語法

<body bgcolor="#87CEEB"> <div id="container">

<p align="center">

<hr><br><br></br></p></div>

圖4-23 響應式網站標籤語法

會員管理

店家點餐會員專區

footer 圖4-24 響應式網站呈現畫面

 $-22-$ 

sidebar

header

<div id="header">p align="center"><font color="##E60000" size="7" face="微軟正黑體">會員管理</font>

<a href="store display.php"><font color="##E60000" size="5" face="微軟正黑體">店家</font></a> <a href="order.php"><font color="##E60000" size="5" face="微軟正黑體">點餐</font></a> <a href="main.php"><font color="##E60000" size="5" face="微軟正黑體">會員專區</font></a>

<a href="#"><font color="##E60000" size="5" face="微軟正黑體">修改訂單資料</font></a><br><br>

<a href="logout.php"><font color="##E60000" size="5" face="微軟正黑體">登出網站</font></a><br></div>

- </boav>
- 

除會員資料 改訂單資料 出網站

main

- 
- 
- 
- 
- 
- 
- 
- 
- 
- 
- 
- <div id="footer"> /div>
- 
- 
- 
- 
- 
- 
- 
- 
- 
- 
- 
- 
- <div id="sidebar" 内容<br></div>
- 
- 
- 
- 
- 
- 
- 
- 
- 
- 
- 
- 
- 

# 第伍章 結論與未來展望

## **5.1**結論

本專題網站為華瑞公司建置一個響應式客戶端點餐系統,網站已完成下列功 能。

點餐者可使用下列功能:

1.註冊點餐者:員工必須先申請一組帳號及密碼才可登入。

2.點餐:員工可在此選購餐點,來進行訂購餐點。

3.點餐者專區:員工可在此修改個人點餐者資料及修改訂單資料。

管理者可使用下列功能:

管理者專區:管理者可在此更換今日餐點資料,新增/修改/刪除店家及餐點 資料,修改/刪除點餐者資料、訂單資料,匯出今日餐點資料。

本專題使用響應式網站製作,響應式網站不管是點餐者或是管理者都能方便 使用,可根據各種裝置螢幕的大小,自動調整版面,所以無論使用哪一種裝置, 使用上都無需擔心版面會跑掉的問題。本專題系統解決公司同仁,時間內未點 到餐點而發生漏點餐的問題,以及可讓點餐者節省人工加總及計算品項時間, 並且減少紙本的使用。系統可解決未提供中餐的公司,當同仁使用本系統不但 能節省出外購買午餐時間還有更多餐點可做選擇。

### **5.2**未來展望

本點餐系統開發完成後能協助華瑞公司訂餐作業,能讓公司訂餐更加方便, 讓使用本系統的使用者更能清楚瀏覽訂餐介面,並且能擴展到有此相關需求的公 司,可節省更多午餐購買時間和多樣化的午餐選擇。

# 參考文獻

- [1] 陳聖博, 前端設計師即戰力:RWD自適應網頁設計, 第12頁, 佳 魁資訊,民國一零四年。
- [2] 陳會安, PHP7+MyAQL+AJAX網頁設計範例教本,第 1-12~2-9 頁,旗標,民國一零六年四月。
- [3] 陳惠貞、陳俊榮,PHP7&MySQL跨裝置網站開發—超威範例集 (第二版),第 1-5~1-7 頁,碁峯資訊,民國一零五年。
- [4] 陳會安, SQL Server 2016 資料庫設計與開發實務,第 1-1 頁, 基 峯資訊,民國一零五年。
- [5] 陳惠貞, HTML5&CSS3 網頁程式設計, 第 10-8~10-30 頁, 碁峯 資訊,民國一零一年十二月。
- [6] 陳俊雄,專家教你用 PHP 建構一個全能的網站: SEO+CSS+MySQL+AJAX,第8-2~8-38頁,博碩,民國一零三年 11 月。
- [7] 施威銘,最新HTML&CSS網頁程式設計,第 9-2~9-4 頁,旗標, 民國一零四年三月。